## Setting Up Default Security for X25 Analytics

Series25 provides you with the ability to control access rights to X25 Analytics as well as control over some objectlevel security.

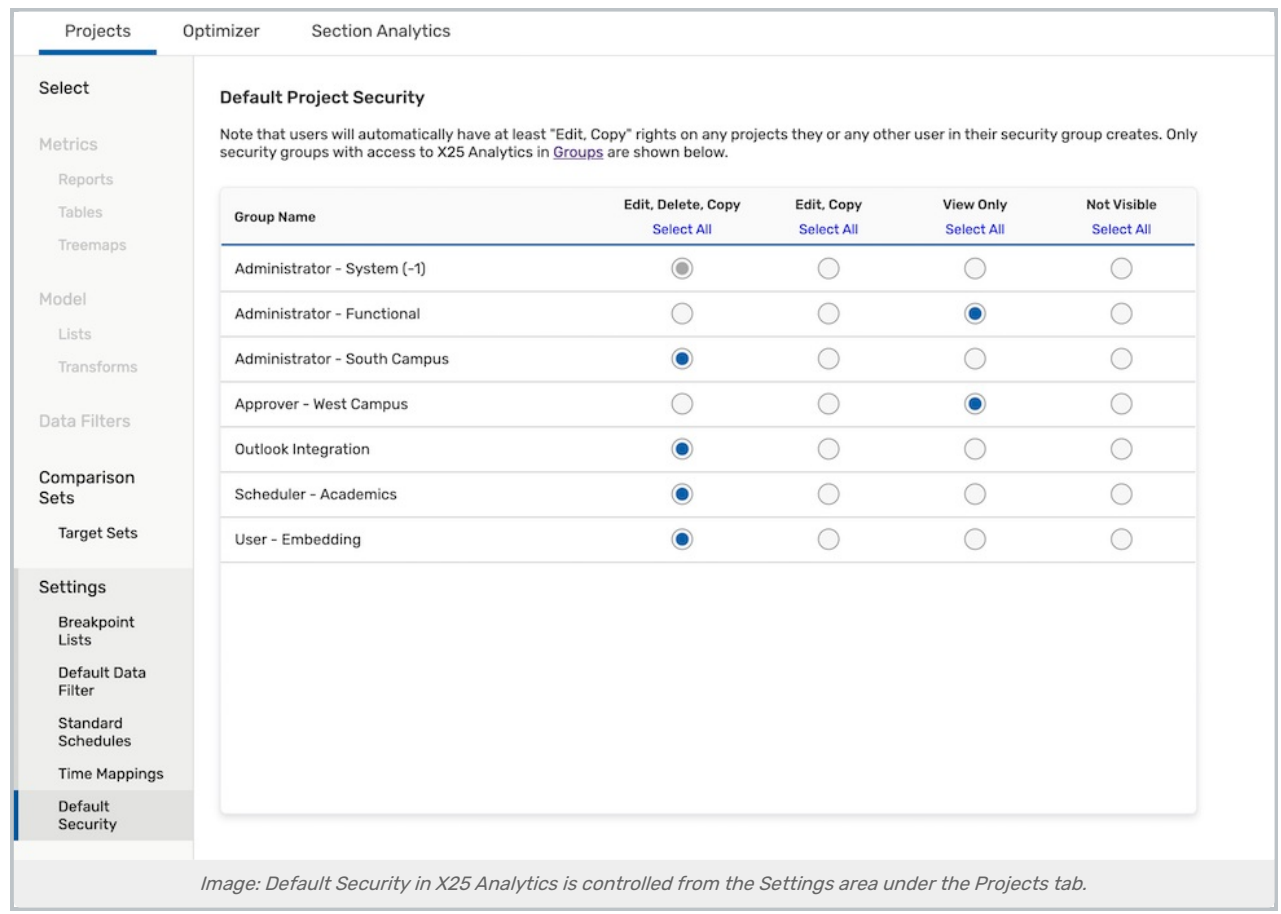

To set initial security options, go to the Projects view then use the Default Security link within the Settings list. You must do this as a member of the System Administrator (-1) group to make changes.

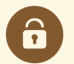

## Security Reminder

You must do this as a member of the System Administrator (-1) group to make changes.

## Levels of X25 Analytics Security

X25 provides three levels of security you can set after having given basic access to security groups in the Series25 Group [Administration](http://knowledge25.knowledgeowl.com/help/permissions-in-series25-group-administration) tool.

- Edit, Delete, Copy
- Edit, Copy
- View Only

This content is intended only for licenced CollegeNET Series25 customers. Unauthorized use is prohibited.

A

## Reminder: Default Security for Projects

Users will automatically have at least have "Edit, Copy" rights on any projects they or others in their security group create. You can change security per project in the project [settings](http://knowledge25.knowledgeowl.com/help/x25-analytics-settings-tab).